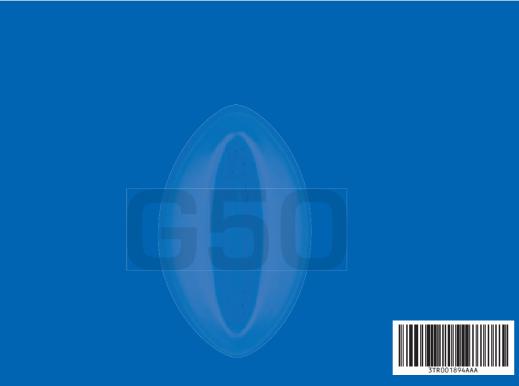

Printed in Philippines 04.08.03

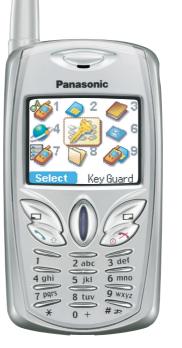

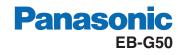

Operating Instructions Digital Cellular Phone

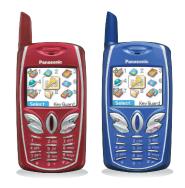

Before operating this equipment please read these instructions completely.

GSM'

Panasonic Mobile Communications Corporation of the Philippines Laguna Technopark Sta. Rosa, Laguna, Philippines.

# Contents

| Important Information                | 1  |
|--------------------------------------|----|
| Safety Considerations                | 1  |
| Care and Maintenance                 | 3  |
| Getting Started                      | 4  |
| Fitting and Removing the SIM         | 4  |
| Fitting and Removing the Battery     | 4  |
| Charging the Battery                 | 5  |
| Operation of Battery Level Indicator | 5  |
| Low Battery Warning                  | 5  |
| Keys & Displays                      |    |
| Keys                                 | 6  |
| Display                              |    |
| Status Icons                         |    |
| Symbols used in the Manual           | 8  |
| Menu Display                         |    |
| Menu Structure                       | 9  |
| Shortcut from Idle Screen            |    |
| Phone Basics                         |    |
| Phone ON/OFF                         |    |
| Displaying Menu                      | 11 |
| Making Calls                         |    |
| Answering Calls                      |    |
| In-Call Options                      |    |
| My Phone Menu Structure              | 18 |

| My Phone19                  | , |
|-----------------------------|---|
| Profile Setting19           |   |
| Sound Setting21             |   |
| Display25                   | , |
| My Phonebook29              | ) |
| T9 Text Input29             |   |
| Game Menu Structure 30      | l |
| Games                       |   |
| Selecting Games             |   |
| Phone Book Menu Structure32 |   |
| Phone Book33                | 6 |
| Storing                     | 6 |
| Viewing                     |   |
| Options in Phone Book       |   |
| Memory Status               | , |
| My Numbers35                | ) |
| Hot Key Dial                | , |
| My Phonebook                |   |
| Browser Menu Structure      | ' |
| Browser                     | 6 |
| Server Setting              | 5 |
| WAP Activating              |   |
| Bookmarks                   | 1 |
| Key Guard41                 |   |

Download from Www.Somanuals.com. All Manuals Search And Download.

# Contents

i

ii

| Messages Menu Structure     | 42 |
|-----------------------------|----|
| Messages                    | 43 |
| SMS                         | 43 |
| Options                     | 48 |
| Broadcast                   |    |
| Auto Display                | 51 |
| Text Entry                  | 52 |
| Shift mode                  | 53 |
| Tegic                       | 53 |
| Phone Option Menu Structure |    |
| Phone Option                | 56 |
| Call Service                | 56 |
| Call Divert                 | 59 |
| Security                    | 60 |
| Codes                       | 61 |
| Network                     | 63 |
| CSD Setting                 | 63 |
| Applications Menu Structure |    |
| Applications                | 65 |
| Games                       | 65 |
| Scheduler                   | 66 |
| Clock                       | 67 |
| Calculator                  | 69 |
| Currency                    |    |
| Melody Composer             | 70 |

| Sound Folder           | 71 |
|------------------------|----|
| Picture Folder         | 72 |
| Records Menu Structure | 73 |
| Records                | 74 |
| Troubleshooting        | 75 |
| Glossary of Terms      | 77 |
| Specifications         | 79 |
| Personal Settings      | 80 |
| Licencing              |    |
| Index                  | 82 |

# **Important Information**

Thank you for purchasing this Panasonic digital cellular phone. This phone is designed to operate on GSM networks – GSM900, GSM1800 and GSM1900. Please ensure the battery is fully charged before use.

#### Safety Considerations

The following information should be read and understood as it provides details which will enable you to operate your phone in a manner which is both safe to you and your environment, and conforms to any legal requirements regarding the use of cellular phones.

4

This equipment should only be charged with approved charging equipment to ensure optimum performance and avoid damage to your phone. Other usage will invalidate any approval given to this apparatus and may be dangerous. Ensure the voltage rating of the Fast Travel Charger is compatible with the area of use when travelling abroad. A Fast Travel Charger EB-CAD55xx is supplied with the Main Kit. **Note**\* xx identifies the charger region, e.g. CN.

EU, HK, UK.

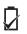

Use of Battery pack other than that recommended by the manufacturer may result in a safety hazard.

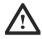

If you use feature which keeps key backlight on continuously for a long time, such as game, or browser, battery life will become extremely short. To maintain longer battery life, set the backlight Low. See "Setting Brightness" on page 26.

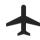

Switch off your cellular phone when in an aircraft. The use of cellular phones in an aircraft may be dangerous to the operation of the aircraft, disrupt the cellular network and may be illegal. Failure to observe this instruction may lead to the suspension or denial of cellular phone services to the offender, or legal action or both.

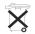

Do not incinerate or dispose of the battery as ordinary rubbish. The battery must be disposed of in accordance with local legislation and may be recycled.

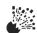

It is advised not to use the equipment at a refuelling point. Users are reminded to observe restrictions on the use of radio equipment in fuel depots, chemical plants or where blasting operations are in progress. Never expose the battery to extreme temperatures (in excess of 60°C).

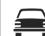

It is imperative that the driver exercises proper control of the vehicle at all times. Do not hold a phone while you are driving; find a safe place to stop first. Do not speak into a Handsfree microphone if it will take your mind off the road. Always acquaint yourself thoroughly with restrictions concerning the use of cellular phones within the area you are driving and observe them at all times.

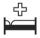

Care must be taken when using the phone in close proximity to personal medical devices, such as pacemakers and hearing aids.

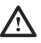

For most efficient use hold the phone as you would any normal phone. To avoid deterioration of signal quality or antenna performance, do not touch or "cup" the antenna area while the phone is switched on.

Unauthorised modifications or attachments may damage the phone and violate applicable regulations. The use of an unapproved modification or attachment may result in the invalidation of your guarantee – this does not affect your statutory rights.

This equipment should only be used with Panasonic approved accessories to ensure optimum performance and avoid damage to your phone. Panasonic is not responsible for damages caused by using non-Panasonic approved accessories.

This Panasonic mobile phone is designed, manufactured and tested to ensure that it complies with the specifications covering RF exposure guidelines applicable at the time of manufacture, in accordance with EU, USA FCC, and Australian ACA regulations.

Please refer to our website for latest information/standards compliance in your country/region of use. http://www.panasonicmobile.com

# **Care and Maintenance**

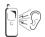

Pressing any of the keys may produce a loud tone. Avoid holding the phone close to the ear while pressing the keys.

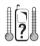

Extreme temperatures may have a temporary effect on the operation of your phone. This is normal and does not indicate a fault.

If you use the phone for a long time in temperatures over 40°C, the display quality may deteriorate.

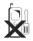

Do not modify or disassemble the equipment. There are no user serviceable parts.

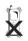

Do not subject the equipment to excessive vibration or shock.

Do not drop the battery.

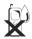

Avoid contact with liquids. If the equipment becomes wet immediately remove the power and contact your dealer.

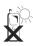

Do not leave the equipment in direct sunlight or a humid, dusty or hot area.

Never throw a battery into a fire. It may explode.

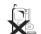

Keep metallic items that may accidentally touch the terminals away from the equipment/battery.

Batteries can cause property damage, injury, or burns if terminals are touched with a conductive material (i.e. metal jewelry, key, etc.).

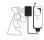

Always charge the battery in a well ventilated area, not in direct sunlight, between  $+5^{\circ}$ C and  $+35^{\circ}$ C. It is not possible to recharge the battery if it is outside this temperature range.

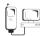

When connecting the phone to an external source, read the operating instructions of the equipment for the correct connection and safety precautions. Ensure the phone is compatible with the product it is being connected to.

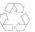

When disposing of any packing materials or old equipment check with your local authorities for information on recycling.

3

# **Getting Started**

Some services detailed, are network dependent or may only be available on a subscription basis. Some functions are SIM dependent. For more information contact your service provider.

# Fitting and Removing the SIM

The SIM is inserted into the back of the phone underneath the battery.

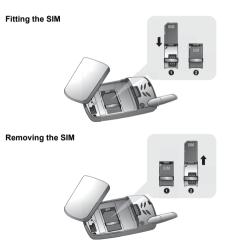

# Fitting and Removing the Battery

Before removing the battery, ensure that the phone is switched off and the charger is disconnected from the phone.

#### Fitting the battery

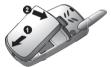

Removing the battery

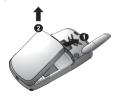

## Charging the Battery

#### Connecting and disconnecting the Fast Travel Charger

The battery must be fitted in the phone before the charger is connected. Insert the charger into the base of the phone and connect the travel charger to the socket-outlet. Then the Battery Level Indicator will start scrolling. It is recommended to charge the battery for a minimum of 4 hours before first use.

**NOTE:** DO NOT force the connector as this may damage the phone and/or the charger. If the battery has been deeply discharged the phone will take a short time until the charge indicator displays.

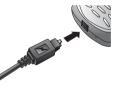

When charging is complete disconnect the charger from the wall socket before removing the plug from the Phone.

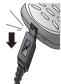

# Operation of Battery Level Indicator

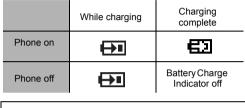

**NOTE:** When the battery is deeply discharged, it may take a short time (2 to 3 minutes) until charging starts.

# Low Battery Warning

When the battery power is low, **Battery Is Low** message will be displayed. If this occurs during conversation, finish your call immediately. The power will automatically shut off after the warning tone. Fully recharge the battery. See "Charging the Battery" on this page. (Calls can be made and received while the phone is charging.)

Getting Started

5

# **Keys & Displays**

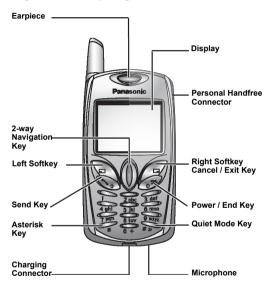

# Keys

| Function                                                                                                    |
|----------------------------------------------------------------------------------------------------|
| 2-way Navigation Key: moving up/down/right/left<br>through the options in the display area. In idle mode,<br>entering to the Shortcuts.                                                                                                    |
| Left Softkey: Perform the functions displayed above the key. In idle, long press to enter to the SMS menu.                                                                                                    |
| Right Softkey/Cancel or Exit key: Perform the<br>functions displayed above the key. Mainly used to<br>cancel and returned to previous menu level, or to<br>delete text/number entries. In idle, long press to<br>enter the SMS menu.                                                                                                    |
| <b>Numeric key pads:</b> Enter numbers. Press and<br>hold a single key (1~9) for Speed Dial. In text<br>entry mode, enter text, numbers and characters.<br>Long press $\bigcirc_+$ to enter a "+" or "P". When you<br>need to dial an extension number, dial the phone<br>number first then long press $\bigcirc_+$ to add a "P"<br>and enter the extension number. |
| Send Key: Make a call or answer a call. In idle mode, check the last dialled list.                                                                                                    |
| <b>Power/End Key:</b> End/reject a call. In idle mode,<br>long press to switch phone on/off. In Browser<br>mode, long press to end Browser mode.                                                                                                    |
| Asterisk Key: In idle, long press to activate Browser.                                                                                                    |
| <b>Quiet Mode Key:</b> In idle, long press to switch the Mute Mode on and off.                                                                                                    |
|                                                                                                    |

# Display

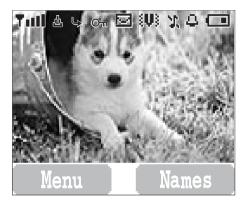

#### Status Icons

The status icons are displayed or animated according to the currently activated functions. The Antenna, Signal and Battery icons are displayed when the handset is switched on and connected to a network. In the occasion of that network level is zero, the network icon will not be displayed.

| lcon            | Indication                                      |
|-----------------|-------------------------------------------------|
| Y               | Registered to a non-home network - roaming      |
| 4               | Call divert is on                               |
| ]               | Vibration alert is on                           |
| [               | Silent Mode is on                               |
| N               | Message area is full                            |
| N<br>(Flashing) | Unread message is stored                        |
| Оп              | Key Guard is enabled                            |
| ÌRÌ             | Voice mail message                              |
| S               | Indicates it is possible to make emergency call |
| all             | Signal strength                                 |
| <b>—</b><br>()  | Battery full level:<br>- low battery            |
| ?               | Alarm set                                       |

7

#### Symbols used in the Manual

00

٥

-

Press the Navigation key in the direction indicated by the arrow

Press Left Soft Key

Press Right Soft Key

Press numeric key pads

9 WXV7 ().

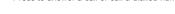

Press to answer a call or call a dialled number

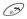

Press to end a call or return to Idle screen

# Menu Display

The menu system provides the means for accessing the functions which do not have their own dedicated buttons on the keypad.

#### Entering to the Menu Display

#### From idle screen

- 1 (Menu) The main menu display has 9 menu options. (See "Menu Structure" on page 9.)
- 2 () required menu ()(Select) OR pressing a numeric key will directly access to a menu.

#### Back to the Menu Display

B repeatedly until the display goes back to the Menu display.

#### Menu Structure

The 9 main menus are as follows

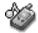

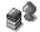

Mv Phone

1 Sounds 2 Display 3 Language 4 Alert Type 5 Profiles 6 User Messages 7 Auto Answer 8 Any Key Answer 9 Reset Defaults 10 Shortcuts 11 My Phonebook 12 T9 Input

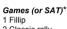

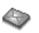

Messages 1 Create

2 Inhox 3 Outbox 4 Archive 5 User Messages 6 Memory Status 7 Options 8 Broadcast

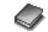

Phone Book

2 Classic rally

1 Browse 2 Create 3 Group Settings 4 Memory Status 5 My Numbers 6 Hot Key Dial 7 My Phonebook

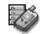

Phone Option 1 Call Service 2 Call Divert 3 Security 4 Network 5 CSD Setting

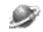

Browser 1 Start Browser 2 Bookmarks 3 Settings

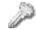

Key Guard

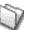

Applications 1 Games 2 (SAT)\* 3 Scheduler 4 Clock 5 Calculator 6 Currency 7 Melody Composer 8 Sound Folder 9 Picture Folder

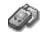

Records 1 Last Dialled 2 Answered 3 Unanswered 4 Erase Records

9

\*SAT(SIM Application Toolkit) is SIM dependent.

#### Shortcut from Idle Screen

It is possible to enter the function directly from the Idle screen by pressing a key.

#### Short press

| Key      | Function                 |
|----------|--------------------------|
|          | Menu                     |
| 0        | Phonebook*               |
| ô /ọ     | Shortcuts                |
| ()<br>() | Last dialled record list |

\*The Phone must be registered with a network.

#### Long press

| Key                                           | Function     |
|-----------------------------------------------|--------------|
| $\bigcup_{\substack{1\\9 \text{ wxyz}}} \sim$ | Hot key dial |
| $\sim_*$                                      | Browser*     |
| $\int_{\#}$                                   | Silent mode  |
| 0                                             | Profile menu |
| (3)                                           | Power on/ff  |
| •                                             | SMS Menu     |

\*The Phone must be registered with a network.

# **Phone Basics**

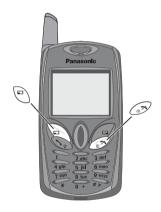

#### Phone ON/OFF

1 Press and hold  $\bigcirc$  for 2 to 3 seconds

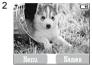

Phone will display Idle mode

3 Press and hold 3 again to turn the power off

#### **Displaying Menu**

From idle mode

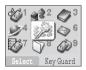

Menu will be displayed (Menu may change depending on your SIM)

11

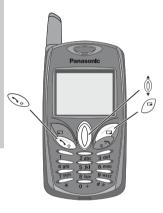

# Making Calls

≻ To make a call, start in Idle mode.

#### Standard Dialling

1 Enter phone number 📎

≻ The dialled number is displayed.

2 When the other party answers, talk into the Microphone.

3 To hang up, 🥱

> The length of the call is displayed.

> When Max Cost is on, display the remaining units.

For setting the Max Cost, please refer to "Setting the Maximum Cost:" on page 58.

| Earpiece Volume:<br>During a call;                                                       |  |
|------------------------------------------------------------------------------------------|--|
| Loud Speaker Volume:<br>During a call; Long press $=$ to on/off the loud speaker volume. |  |

Phonebook Dialling

2 0 required contact

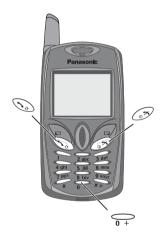

#### **Recent Number Dialling**

1 🕤

2  $\hat{0}$  required contact  $\Im$ 

#### International Dialling

The international access code (+) and the destination country/region code should be entered, followed by the area code and phone number.

1 Press and hold  $\underbrace{\bigcirc}_{0 +}$  until "+" is displayed then enter country/region code

2 Enter area code and phone number 📎

**NOTE:** Many countries/regions include an initial "0" in the area code. This should, in most cases, be omitted when dialling international numbers. If you have difficulties making international calls, contact your service provider.

#### **Emergency** Call

To make an emergency call, the antenna (S) must be present

#### When SIM is installed;

enter emergency number 112 *When SIM is not installed;* enter emergency number 112 

OR

(SOS) > "Emergency Call" (Yes)

**Phone Basics** 

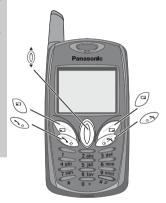

#### Answering Calls

 $\widehat{\phantom{a}}$ 

OR

When "Any Key Answer" is ON, From Idle menu press any key except 5 (See "Setting Any Key Answer" on page 28)

| Ring Volume:                                                                                                 |
|----------------------------------------------------------------------------------------------------|
| From My Phone menu                                                                                           |
| 1 🖞 Sounds > Volume 🖳 (Select)                                                                               |
| 2 🖗 Adjust the volume level 🐑 (OK)                                                                           |
| Quick Touch Silent Mode:                                                                                     |
| To quickly set the ring tone off and the vibrator on, press and hold $\sum_{\#_{\mathcal{X}}}$ in idle mode. |
| > ] and [ will be displayed on the idle screen.                                                              |

#### **In-Call Options**

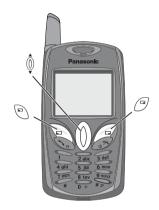

| During a call, 🔄 (Menu) or 🖼 (Hold) |               |                                                                                                    |
|-------------------------------------|---------------|----------------------------------------------------------------------------------------------------|
| (Menu)                              | Hands Free    | Switch to Desktop Hands Free                                                                                 |
|                                     | Conference    | Enable to make a conference call. You can talk with up to 5 parties.                                         |
|                                     | Call Transfer | Connect your calling party to the other party you are<br>holding, then disconnect your line. (SIM dependent) |
|                                     | Phone Book    | Open SIM Phonebook or Mobile Phonebook                                                                       |
| (Hold)                              | Hold          | Put a call on hold. To resume, (P) (Hold) again.                                                             |

#### Desktop Handsfree

Desktop Handsfree allows you to hold a conversation without holding the phone to your ear.

NOTE: Do NOT hold the phone to your ear in Handsfree mode.

 $\sim$ 

#### During a Handheld call:

- (Menu)
- 2 🖗 Hands Free 🖳 (Select)

#### During a Handsfree call:

(Menu) > (Select) to revert for Handheld operation

Phone Basics

15

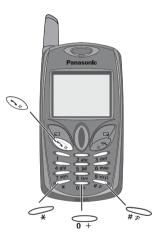

#### DTMF Tones

DTMF tones can be sent during conversation. These are often used to access voice mail, paging and computerised home banking. For example, you may need to input a number to remotely access voice mail messages. A phone number may be stored in Phone Book with DTMF tones, allowing the number to be dialled upon recall and the DTMF number to be sent automatically.

Send DTMF Tones During a Call:

Enter digits  $(\bigcirc 0 + \sim 9 w_{xyz}, \bigcirc 0 + \cdots )$ 

#### Pause Dial

6

Using pauses allows you to send DTMF tones automatically.

1 Enter phone number

- 2 Press and hold  $\bigcirc_{0+}$  until a **P** is displayed at the end of the phone number entered
- 3 Enter DTMF digits after the pause, e.g. enter the number to access voice mail messages

When the call is successful DTMF tones will be sent after 3 seconds.

#### Panasonic Panasonic Panaso

# Incoming Call While in a Call

**NOTE:** Call waiting must be on - see "Setting Call Waiting" on page 56. Call waiting is network dependent.

During a call, you may receive another call.

If so, (Menu) or (Swap) and select one from the following option:

| 🖳 (Menu) | Hands Free    | Switch to Desktop Hands Free                                                                              |
|----------|---------------|----------------------------------------------------------------------------------------------------|
|          | Conference    | Enable to make a conference call. You can talk with up to 5 parties.                                      |
|          | Call Transfer | Connect your calling party to the other party you are holding, then disconnect your line. (SIM dependent) |
|          | Phonebook     | Open SIM Phonebook or Mobile Phonebook                                                                    |
| (Swap)   | Swap          | Switch between two connected calls                                                                        |

Enter second phone number or recall it from Phone Book Solution The first call is put on hold.

NOTE: Making a second call is network dependent.

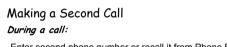

Phone Basics

17

# My Phone Menu Structure

# **My Phone Menu Structure**

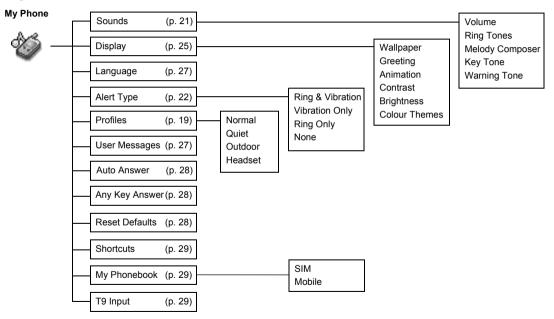

# **My Phone**

You can switch between four profiles on your phone each with a distinct combination of alert method, ring tone, etc. Profiles are set up for use in different environments – for instance you might want to create Normal profile for everyday setting, Quiet profile with ring tone appropriate for formal occasions, Outdoor profile for loud environments and Headset profile with vibrator when it is difficult to hear the ring tone.

# **Profile Setting**

#### Activating a profile .....

| F | om My Phone menu            |
|---|-----------------------------|
| 1 | Profiles (Select)           |
|   | 🕴 required profile 🖳 (Menu) |
| 3 | Activate (Select)           |

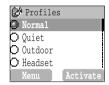

#### 

| Fro | om My Phone menu            |
|-----|-----------------------------|
|     | Profiles (Select)           |
| 2 ( | 🔋 required profile 🖳 (Menu) |
| 3 ( | Change Settings 🖳 (Select)  |
|     | 🖗 Ring Volume 🖳 (Select)    |
| 5 ( | Adjust volume level 🐑 (OK)  |

19

#### Ring Key Tone

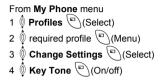

#### Warning Tone

From My Phone menu 1 <sup>(1)</sup> Profiles <sup>(1)</sup>(Select) 2 <sup>(1)</sup> Required profile <sup>(1)</sup>(Menu) 3 <sup>(1)</sup> Change Settings <sup>(1)</sup>(Select) 4 <sup>(1)</sup> Warning Tone <sup>(1)</sup>(On/off)

#### Vibrator

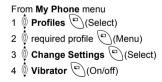

| 😰 Change Settings     |
|-----------------------|
| Ring Volume           |
| 🖉 Key Tone            |
| 🗌 Warning Tone 🛛 On 🗎 |
| Uibrator              |
| On/off Back           |

| 😰 Change Setting | ſS   |
|------------------|------|
| Ring Volume      |      |
| 🗖 Key Tone       | 0n J |
| 🖉 Warning Tone   |      |
| 🔲 Vibrator       |      |
| On/off Ba        | ck   |

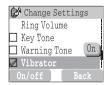

#### Brightness

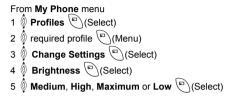

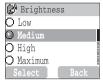

#### Sound Setting

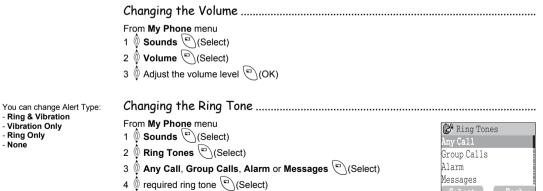

My Phone

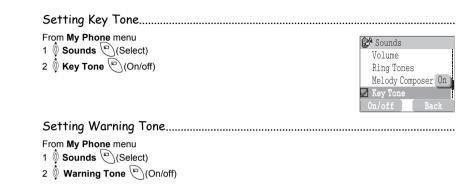

When required, the phone can be set up to vibrate or/and ring when a call is received. You can change Alert Type:

- Ring & Vibration
- Vibration Only
- Ring Only
- None

 Changing Alert Type

 From My Phone menu

 1 Ø Alert Type

 2 Ø required Alert type

 Profiles Ring Only

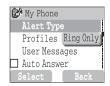

#### Composing a Melody From My Phone menu 1 ∅ Sounds (Select) 2 ∅ Melody Composer (Select) 3 ∅ required MyMusic (Menu) 4 ∅ Edit (Select) 5 ∅ required track (Menu) 6 Compose your melody - See the notes chart below > (Menu) 7 ∅ Save (Select)

You can arrange the Tempo and Select Instrument before saving.

Using the following table as a reference, enter the notes (from the choice of low, middle and high), rests, and the duration of each, to generate your composition.

Main Track and Sub Tracks will be combined when you return to MyMusic.

| Key  | $\int_{-}$     | 2 abc      | 3 def    | 4 ghi                       | )<br>5 jkl | 6 mno | 7 pqrs | 8 tuv |
|------|----------------|------------|----------|-----------------------------|------------|-------|--------|-------|
| Func | С              | D          | E        | F                           | G          | А     | В      | Rep.  |
| Key  | 9 wxyz         | <b>○</b> + |          | $\bigcup_{\#}$              |            |       |        |       |
| Func | Dotted<br>note | Rest       | Duration | Low #<br>Middle #<br>High # |            |       |        |       |

#### Rename a melody:

From My Phone menu 1  $\bigcirc$  Sounds  $\bigcirc$  (Select) 2  $\bigcirc$  Melody Composer  $\bigcirc$  (Select) 3  $\bigcirc$  required music  $\bigcirc$  (Menu) 4 Rename  $\bigcirc$  (Select) 5 Enter a name  $\succ$  To erase a letter,  $\bigcirc$  (Clear).  $\succ$  To erase all letters, press and hold  $\bigcirc$  (Clear). 6  $\bigcirc$  (OK)

#### Set to Ringtone:

From My Phone menu 1 () Sounds () (Select) 2 () Melody Composer () (Select) 3 () required music () (Menu) 4 Set to Ringtone () (Select)

#### Viewing a melody information:

From My Phone menu 1 **(b)** Sounds (c) (Select) 2 **(b)** Melody Composer (c) (Select) 3 (c) required music (c) (Menu) 4 Info (Select)

# Display

You can change the Idle mode wallpaper displayed.

#### Setting Wallpaper From My Phone menu 1 Display (Select) 2 Wallpaper (Select) 3 required Wallpaper (Select) 4 (On/off)

You can create a greeting message each time your phone is powered on.

Setting Greeting .....

From My Phone menu 1 Display (Select) 2 Greeting (Edit) 3 Enter the Greeting (OK) 4 (On/off)

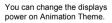

#### Setting Display Animation ..... From My Phone menu 1 Display (Select)

- 2 Animation (Select)
- 3  $\hat{\mathbb{Q}}$  required Animation  $\bigcirc$  (Select)

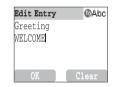

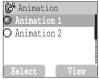

#### Setting Display Contrast

From My Phone menu

- 1 Display (Select)
- 2 Contrast (Select)
- 3 ( Adjust the contrast ( )(OK)

#### Setting Brightness

From My Phone menu

- 1 Display (Select)
- 2 Brightness (Select)
- 3 () required level ()(Select)

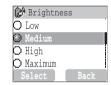

Display colour image can be changed.

Setting Colour Themes From My Phone menu 1 Display (Select) 2 Colour Themes (Select) 3 () required colour () (Select)

| 😰 Colour Themes |
|-----------------|
| 🛈 Lily          |
| 🔾 Lavender      |
| 🖸 Clover        |
| 🔿 Garbera       |
| Select Back     |

It is possible to change the language that the phone uses for display messages.

| Changing the Language                                                                                                    |
|----------------------------------------------------------------------------------------------------|
| From <b>My Phone</b> menu<br>1 ∅ <b>Language</b> <sup>(m)</sup> (Select)<br>2 ∅ required language <sup>(m)</sup> (Select) |

#### User messages

#### There are 10 pre-set common use messages and 5 empty spaces for you to put your own messages. You can also set User Messages at User Messages in Message menu - see "Editing User Messages" on page 27

# Editing User Messages .....

| From My Phone menu                                                                     | SMS        | 10 | @Abc   |
|----------------------------------------------------------------------------------------|------------|----|--------|
| 1 👰 User Messages 🗁 (Select)                                                           | Please cal |    | 18000C |
| 2 0 required message or empty space (Select)                                           |            |    |        |
| 3 Enter your message 🐑 (Menu)                                                          |            |    |        |
| ≻ To erase a letter, ()(Clear).                                                        | Menu       |    | lear   |
| ➤ To erase all letters, press and hold () (Clear).                                     | Menu       |    | Tear   |
| 4 👰 Save and Send or Save 🖻 (Select)                                                   |            |    |        |
| 5 When Save and Send is selected, enter destination phone number $\textcircled{O}(OK)$ |            |    |        |
|                                                                                        |            |    |        |

NOTE: If the text is wider than the screen display, the text will scroll.

#### Auto Answer

Auto Answer can be set but only functions when the Personal Handsfree Connector is used.

| Setting Auto Answer       |            |
|---------------------------|------------|
| From <b>My Phone</b> menu |            |
| Auto Answer (()(On/off)   | 😰 My Phone |

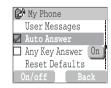

#### Any Key Answer

Calls can be answered by pressing any key (except 2)

Setting Any Key Answer ..... From My Phone menu (My Phone (C) (On/off)

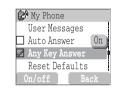

# **Reset Defaults**

Any personal settings can be returned to their factory default settings.

- Reset Defaults....
- 1 Defaults (Select)
- 2 "Restore Factory Settings?" (No) or (") (Yes)

#### Shortcuts

You can select any of the following options: Browser, Games, Phone Book, Language, Alert Type, Sounds, Wallpaper, Profiles, Alarm. Calculator. Scheduler, Inbox, Create, Clock Setting and Currency to appear in your shortcuts menu

You need to select which phonebook is to be used. SIM Phonebook or Mobile Phonebook, You can also set My Phonebook at My Phonebook in Phonebook - see "My Phonebook" on page 36.

Using this mode of text entry dramatically reduces the number of key presses required:

# Setting Shortcuts

From My Phone menu

1 Shortcuts (Select)

2 required shortcuts (On/off)

# My Phonebook

Setting SIM or Mobile Phonebook

From My Phone menu

1 My Phonebook (Select) 2 SIM/Mobile (Select)

| Access to Shortcuts:       |  |
|----------------------------|--|
| From Idle mode<br>(Select) |  |

| 😰 My Phone | book |
|------------|------|
| 🔘 SIM      |      |
| 🔿 Mobile   |      |
|            |      |
|            |      |
| Select     | Back |

# **T9 Text Input**

| Setting T9 Text Input                   |
|-----------------------------------------|
| From My Phone menu                      |
| 1 🏮 T9 Input 🕙 (Select)                 |
| 2 🖞 Set <b>T9 Prefer</b> on 🕙 (On/off)  |
| 3 🏮 Input Language 🖳 (Select)           |
| 4 🏮 required language 🖳 (Select)        |
| See "Shift mode" on page 53 for detail. |

| 🕼 T9 Input     | 1 |
|----------------|---|
| 🖉 T9 Prefer    |   |
| Input Language |   |
| On/off Back    |   |

# **Games Menu Structure**

Games (or SAT)\*

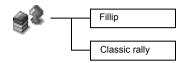

\* SAT (SIM Application Toolkit) is SIM dependent.

# Games

# Selecting Games

From Games menu

required game 🖳 (Select) from Fillip and Classic rally..

NOTE: Once the power is turned off, High scores or Best scores goes off.

The parts are scattered far and wide and some are stuck in the treetops where aggressive mosquitoes and grouchy birds live, and some have fallen into the water, where they are guarded by fierce piranhas.

The car can slide in the turns if you drive too fast and behaves like a real car. Drive your car as fast as you can. When you pass all the stations, you will get a score.

| Fillip                                                                                                    |                         |
|----------------------------------------------------------------------------------------------------|-------------------------|
| Key Operation:                                                                                                    |                         |
| $\underbrace{\begin{array}{c} \overbrace{4 \text{ ghi}}\\ 3 \text{ def} \end{array}}_{3 \text{ def}} (\text{move left}), \ \underbrace{\overbrace{6 \text{ mno}}}_{3 \text{ def}} (\text{move right}), \ \underbrace{2 \text{ abc}}_{2 \text{ abc}} (\text{jump}), \ \overbrace{1}^{} (\text{jump left}),$ | 0.48                    |
| Starting Games:                                                                                                    | and the second          |
| Select Start game by using $\bigcirc$ (or $2_{abc}$ (Up) and $\bigcirc$ (Down)), then $5_{jkl}$ (Select).                                                                                                    |                         |
| Classic rally                                                                                                    |                         |
| Key Operation:                                                                                                    | Time 1:54:65            |
| (Forward), 4 ghi (Turn Left), 6 mno (Turn Right), 8 tuv (Backward) to move                                                                                                    | the car.                |
| Starting Games:                                                                                                    |                         |
| 1 Select Start Game by pressing any numeric key except $\bigcirc$                                                                                                    |                         |
| 2 To choose your car, $\underbrace{\searrow}$ (or $\underbrace{4 \text{ ghi}}$ or $\underbrace{6 \text{ mno}}_{6 \text{ mno}}$ ), then $\underbrace{5 \text{ jkl}}_{5 \text{ jkl}}$ (Select).                                                                                                    | 200                     |
| To choose a race course, $\bigcirc$ (or $\overbrace{4 \text{ ghi}}^{4 \text{ ghi}}$ or $\overbrace{6 \text{ mno}}^{6 \text{ mno}}$ ), then $\overbrace{5 \text{ jki}}^{5 \text{ jki}}$ (Select)                                                                                                    | 0000                    |
| NOTE: If SIM card provides SIM Tool Kit services, this menu will become the                                                                                                    | STK Menu. You can still |
| access Games from Applications.                                                                                                    |                         |

31

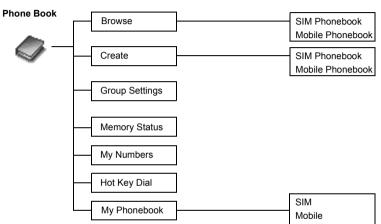

# Phone Book Menu Structure

# **Phone Book**

#### Storing

| Phone numbers can be stored                                                                                                   | Storing a Number in SIM                                                                                                    |                                                  |  |
|----------------------------------------------------------------------------------------------------|----------------------------------------------------------------------------------------------------|--------------------------------------------------|--|
| in SIM or in your phone.<br>In the SIM, you can store or<br>select:<br>-Phone number<br>-Name                                 | From Phone Book menu<br>1 ♥ Create ♥ (Select)<br>2 SIM Phonebook ♥ (Select)<br>3 Enter Name ♥ > Phone number<br>4 ♥ (Save)<br>> "Saved in SIM" is displayed.                                                                                                    | SIM Phonebook<br>Mobile Phonebook<br>Select Back |  |
|                                                                                                    | NOTE: The length and amount of data is SIM dependent.                                                                                                    |                                                  |  |
| In the phone, you can store:<br>- Name<br>-3 Phone Numbers<br>(Phone, office, mobile)<br>-Caller's ID<br>-Groups<br>-Melodies | Storing a Number in Mobile Phonebook<br>From Phone Book menu<br>1  Create  (Select)<br>2  Mobile Phonebook  (Select)<br>3 Enter Name                                                                                                    |                                                  |  |
| The entries can be grouped<br>together and these are<br>retained even if you damage<br>the SIM.                               | <ul> <li>4 Enter Phone Number ()</li> <li>5 (a) (Set) () required Caller's ID Image () (Select) ()</li> <li>6 (a) (Set) () required Group () (Select) ()</li> <li>7 (a) (Set) () required Melody () (Select)</li> <li>8 When entries are completed, (a) (Save)</li> <li>&gt; "Save in Mobile" is displayed.</li> </ul> | SIM Phonebook<br>Mobile Phonebook<br>Select Back |  |

Phone Book

33

#### Viewing

You can search Phonebook by name.

Browsing the Phone Book.....

From Phone Book menu

- 1 <sup>(i)</sup> Browse > SIM Phonebook or Mobile Phonebook <sup>(iii)</sup>(Select)
- 2 🖞 Search the name you wish to browse ( View)

#### **Options in Phone Book**

From Phone Book menu

1 Di Browse > SIM Phonebook or Mobile Phonebook (Select)

2 0 required contact (Menu)

The following options are available by pressing (Select)

| Edit                   | Edit the selected Phone Book entry                                      |
|------------------------|-------------------------------------------------------------------------|
| Delete                 | Delete the selected Phone Book entry                                    |
| Delete All             | Delete all Phone Book entries                                           |
| Copy to Mobile/SIM     | Copy a contact to Mobile/SIM Phonebook                                  |
| Copy All to Mobile/SIM | Copy all Phone Book to Mobile/SIM Phonebook                             |
| Search                 | Search for a desired item in Mobile/SIM Phonebook by entering the name. |

#### **Group Settings**

You can view or set a menu from View Group, Set Ring Tone and Remove Entries.

#### **Memory Status**

Memory status shows how many locations are available in the Phone Book.

#### Viewing Memory Status

From Phone Book menu Memory Status (Select)

Setting My Numbers

#### My Numbers

My Number is a phonebook where you can store your numbers.

| Serring My Number S          |
|------------------------------|
| From Phone Book menu         |
| 1 🖗 My Numbers 🐑 (Select)    |
| 2 🏮 required entry 🖳 (Menu)  |
| 3 🏮 Edit 🖳 (Select)          |
| 4 Enter your phone number 0  |
| 5 Enter your name 🖳(Save)    |
| Viewing My Numbers           |
| From Phone Book menu         |
| 1 🖗 My Numbers 🖳 (Select)    |
| 2 🐧 required entry (🖓 (View) |

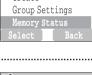

🗐 Phone Book

Browse Create

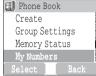

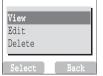

Phone Book

Phone numbers stored at locations 001 - 009 in the Phonebook can be dialled quickly.

#### Hot Key Dial

From Phone Book menu Mot Key Dial ((On/off))

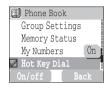

#### Making a Call by Using Hot Key Dial

From Idle mode

1 Press and hold a digit key (1~9)

2 Press 🕥

#### My Phonebook

This option allows you to select which phonebook will be displayed. SIM or Mobile.

From Phone Book menu 1 0 My Phonebook (C)(Select)

- 2 🖞 SIM or Mobile 🖳 (Select)
  - ➤ Please refer to "My Phonebook" on page 29.

Download from Www.Somanuals.com. All Manuals Search And Download.

Setting Hot Key Dial

# **Browser Menu Structure**

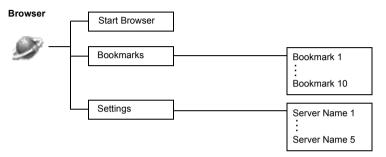

# Browser

The phone's WAP (Wireless Application Protocol) Browser enables you to access Internet services supported by the network, such as news, weather reports, sport etc.

#### Server Setting

Before Internet services can be accessed, you need to subscribe to your network operator or Internet Service Provider (ISP) to enable the relevant configuration information. Please contact your network service provider to ensure that your network settings are correct.

NOTE: Modifying previously entered settings can cause failure of the Browser.

```
From Browser menu
```

```
1 🛈 Settings 🐑 (Select)
```

2 🖞 to select required server (P(Edit)

 Image: Select
 Back

Five server settings can be set up in the phone. If you find your server's name under the settings option, select the server and  $\bigcirc$  (Edit). If no settings are present contact your Network Service Provider for these

settings. (Sever Name, IP Address, IP Port, Homepage, Linger Time, CSD Setting)

NOTE: You need to set CSD Setting in Phone Option before setting the server information.

Those configuration Options will be given by Network service provider. Once completing the entry, press  $\bigcirc$  (Save) then press  $\bigcirc$  (Activate).

The first time that the browser is activated there will be no content stored so the Home URL content will be displayed (as defined by the network operator). The Home URL will be recalled from the cache, each time the browser is activated. (Cache is the phone's memory that stores content downloaded in the past).

#### WAP Activating

From Browser menu

- 1 🖞 Start Browser 🐑 (Select)
- 2 Please follow to the instructions on the display.
  - ➤ While browsing a homepage, press → and you can select the following menus.
  - > To end Browser, press and hold  $\bigcirc$ ?

| 🕼 Browser     |      |
|---------------|------|
| Start Browser |      |
| Bookmarks     |      |
| Settings      |      |
|               |      |
| Select        | Back |

| Home       | Jump to the homepage which is set in Settings                           |  |
|------------|-------------------------------------------------------------------------|--|
| Bookmarks  | Select one from your setting bookmarks and jump                         |  |
| Save Items | Save items in your browsing homepages                                   |  |
| Reload     | Reload the browsing homepage                                            |  |
| Go To URL  | Enter a URL and jump to the homepage                                    |  |
| Show URL   | Display the URL of the browsing page                                    |  |
| SnapShots  | Capture the screen of your browsing page                                |  |
| Advanced   | Inbox, Restart Browser and About are available to select                |  |
| Settings   | Scroll Mode, Downloads, Security and Send Referrer are available to set |  |

39

# Once you mark on your favourite page, you can quickly jump to the page.

| Bookmarks                            |               |
|--------------------------------------|---------------|
| Setting Bookmark                     |               |
| Entering URL from Browser menu:      |               |
| From Browser menu                    |               |
| 1 🖞 Bookmarks 🐑 (Select)             |               |
| 2 🏮 required empty Bookmark 🖻 (Menu) |               |
| 3 🖞 Edit 🖻 (Select)                  |               |
| 4 Enter Title and URL 🕲 (Save)       |               |
| Setting Bookmark from Homepage:      |               |
| 1 🕥 > ∅ੈ Bookmark                    |               |
| 2 Mark Site > 🖻                      |               |
| 3 Enter Folder and URL               |               |
| 4 🖾 (Save)                           |               |
| Browsing Bookmark                    |               |
| From <b>Browser</b> menu             | 🛞 Browser     |
| 1 🖞 Bookmarks 🐑 (Select)             | Start Browser |
| 2 🖞 required Bookmark 🗇 (Launch)     | Bookmarks     |

Settings Select

# **Key Guard**

The Key Guard function is used to prevent any keys from being accidentally pressed e.g. when the phone is being carried.

#### Setting Key Guard .....

# From **Key Guard** menu

- ≻ When Key Guard is enabled, On appears on the display.
- > Emergency calls still can be made.
- ➤ When a call is received Key Guard will be disabled temporarily, allowing the user to answer the call.

| Gi  | ard Keypad |
|-----|------------|
| Yes | No         |

**NOTE:** When making emergency calls with the "Key Guard" enabled, there will be no visual indication that the number is being dialled

Disabling Key Guard..... When Free is displayed on the idle screen, 1 (P)(Free)

2 "Press OK to Free keypad" (OK)

41

#### Messages Create Inbox Outbox Archive Inbox Outbox User Messages Memory Status Message Centre Options Protocol Lifetime **Delivery Report** Broadcast Broadcast Read Messages Topic Languages Auto Display

# **Messages Menu Structure**

### Messages

It is possible to receive, display, edit and/or send text messages of up to 1520 characters in ten messages (Dependent upon the language being used), to any network that has a roaming agreement. (Dependent on the recipient's phone Options.) Before sending a message, you need to enter the Message Centre number into Options.

#### Setting the Message Centre Number.....

From Messages menu

SMS

- 1 Options > Message Centre (Select)
- 2 Enter message centre number in international dial format (see "International Dialling" on page 13) (C)(OK)

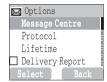

NOTE: When the Message Centre Number has been pre-installed, please do not change the number.

#### Creating a New Short Text Message.....

From Messages menu

1 0 Create (Select)

- 2 Create your text message max. 1520 characters
  - (see "Text Entry", page 52) (Menu)

4 Enter the destination phone number (OK)

Recall a number from the Phonebook  $(\square)$  (Names) >

required name (Select) > (OK)

| 🖂 Messages  |  |
|-------------|--|
| Create      |  |
| Inbox       |  |
| Outbox      |  |
| Archive     |  |
| Select Back |  |

43

When you create a text, these options are available by (Menu).

| Send            | Send a text as Short Text message                                                                          |
|-----------------|----------------------------------------------------------------------------------------------------|
| Save            | Save a text in Outbox in SIM                                                                               |
| Save and Send   | Save a text in the Outbox in SIM and send                                                                  |
| Picture & Sound | Add picture and/or sound to a text                                                                         |
| User Messages   | Use a short message stored in this phone<br>For editing the User Message, see "Editing User Message" below |

#### Editing User Messages

From Messages menu

2 0 required message (Select)

3 Edit the message (Menu)

Save or Save and Send (Select)

NOTE: If the text is wider than the screen display, the text will scroll.

When a Short Text Message is received, the message indicator will flash on the display, with an audible tone.

 ${\sf N}\;$  is flashed when an unread message is stored in Inbox. When unread messages are full in Inbox,  ${\sf N}\;$  lights.

#### Reading a Received Message

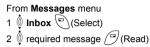

> Inbox: The received message does stored to Inbox in Messages.

| 🖂 Messages  |   |
|-------------|---|
| Create      | ł |
| Inbox       | ļ |
| Outbox      | ļ |
| Archive     | į |
| Select Back |   |

NOTE: If the message indicator is displayed constantly (does not flash), this means that the message area is full and you need to delete old messages in order to receive new messages.

When reading messages, the following options are available by (Menu)

| Delete          | Delete a message                                  |
|-----------------|---------------------------------------------------|
| Reply           | Create a replying SMS                             |
| Forward         | Forward a message to another phone                |
| Edit            | Edit a message and save or/and send to another    |
| Delete All      | Delete all messages in Inbox                      |
| Extract Number  | Extract numbers in messages and save in Phonebook |
| Move to Archive | Move a message into Inbox in Archive              |

45

#### Viewing Message Lists in Outbox.....

To view message lists which are stored in SIM.

> Outbox: The transmitted message does stored to **Outbox** in **Messages**.

#### From Message menu

1 0 Outbox (Select)

2 🖞 required message 🖓 (Read)

When reading a message, the following options are available by  $\bigcirc$  (Menu)

| Delete          | Delete a message                                     |
|-----------------|------------------------------------------------------|
| Edit            | Edit a message and save or/and send to another       |
| Send            | Send a SMS message after entering a recipient number |
| Delete All      | Delete all messages in Inbox                         |
| Extract Number  | Extract numbers in messages and save in Phonebook    |
| Move to Archive | Move a message from Inbox to Inbox in Archive        |

#### Viewing Message Lists in Archive

To view message lists which are stored in Archive.

Inbox: When the message received in Inbox of Messages is preserved, stored is done to Inbox in Archive.

Outbox: When the message transmitted in Outbox of Messages is preserved, stored is done to Outbox in Archive.

From Message menu

1 Archive (Select)

2 🖞 Inbox/Outbox 🐑 (Select)

3 ( required message (Select)

When reading a message, the following options are available by ()(Menu)

| Delete     | Delete a message                               |
|------------|------------------------------------------------|
| Edit       | Edit a message and save or/and send to another |
| Forward    | Forward a message to another phone             |
| Delete All | Delete all messages in Inbox                   |

47

Memory status shows how many locations are left to store messages in the Inbox. Viewing Memory Status From Messages menu Memory Status (C) (Select) Memory Status (C) (Select)

| 🖂 Messages    |      |
|---------------|------|
| Archive       |      |
| User Messages |      |
| Memory Status |      |
| Options       |      |
| Select        | Back |

#### Options

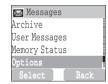

The following options are available:

| Message Centre  | Edit Message Centre number                                                                    |  |
|-----------------|-----------------------------------------------------------------------------------------------|--|
| Protocol        | Select required Message Type from Standard Text, Fax, X.400, Paging, E-mail, ERMES, Voicemail |  |
| Lifetime        | Select maximum or choose a time limit for sending messages                                    |  |
| Delivery Report | Request a delivery report on the status of a sent message                                     |  |

#### Broadcast

You can receive your favourite information regularly from your service provider. You need to specify the "topic(s)" of information and the language that you wish to receive as broadcasts and tick the "Broadcast" on before you can receive them.

#### Setting Broadcast.....

From Messages menu 1 Description Broadcast (Select) 2 Description Broadcast (Con/off)

| 🖂 Messages    |      |
|---------------|------|
| User Messages |      |
| Memory Status |      |
| Options       |      |
| Broadcast     |      |
| Select        | Back |

 Setting Topic

 From Messages menu

 1 ∅ Broadcast > Topic > Current> ⓐ (Select)

 2 ∲ required Topic ⓐ (Menu)

 3 ∅ Add or Delete ⓐ (Select)

 Setting User defined Topic

 From Messages menu

 1 ∅ Broadcast > Topic > User Defined > <New entry> ⓐ (Select)

 2 Enter Msg ID ⓐ (OK)

 3 Enter Name ⓐ (OK)

 4 ∅ Current ⓑ (Select)

 5 ∅ <Add Topic> ⓐ (Select)

 6 ∅ required Topic ⓐ (Select)

| From Messages menu                                        | ► Broadcast    |
|-----------------------------------------------------------|----------------|
| 1 👰 Broadcast 🖳 (Select)                                  | Read Messages  |
| 2 🖗 Languages 🐑 (Select)                                  | Topic          |
| 3 🏮 required Language 🖳 (Select)                          | Languages      |
| 4 To continue to add languages;                           | 🗖 Auto Display |
| Insert (Select)                                           | Select Back    |
| To complete adding language;                              |                |
| 🖞 Add to End 🖻 (Select)                                   |                |
| Viewing Broadcast                                         |                |
| From Messages menu<br>1                                   |                |
| 2 To scroll to the available topics $(\mathbb{P})$ (Next) |                |

NOTE: This function will depend on your Network Service Operator.

#### Auto Display

In idle mode, the latest Info Message is displayed on your phone automatically.

#### Setting Auto Display.....

From Messages menu 1 0 Broadcast (Select) 2 0 Auto Display (On/off)

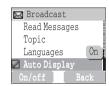

51

# **Text Entry**

You can use alphanumeric characters to enter details into the Phonebook, to create text, etc.

|                        | Text Mode             |                                        |                         | Numeric                              |         |
|------------------------|-----------------------|----------------------------------------|-------------------------|--------------------------------------|---------|
| Key                    |                       | bc, T9ABC, T9abc)<br>inguage: English) |                         | lulti tap<br>cator: Abc, ABC or abc) | (0 ~ 9) |
| 0 +                    | Punctuation 1         |                                        | Space 0 . , ? ! + - = : | دا -" ' ; _                          | 0       |
| $\int_{-}$             | Punctuation 2         |                                        | 1/()<>[]{}'&%           | %~€&                                 | 1       |
| 2 abc                  | ABC                   | (a b c)                                | ABC2Ä                   | (a b c 2 ä à ç)                      | 2       |
| 3 def                  | DEF                   | (d e f)                                | DEF3É                   | (d e f 3 é è)                        | 3       |
| 4 ghi                  | GHI                   | (g h i)                                | GHI4                    | <b>(g h i 4</b> í)                   | 4       |
| 5 jkl                  | JKL                   | (j k l)                                | JKL5                    | (j k l 5)                            | 5       |
| 6 mno                  | ΜΝΟ                   | (m n o)                                | <b>M N O 6</b> Ö Ñ      | <b>(m n o 6</b> ö ñ ò)               | 6       |
| 7 pqrs                 | PQR                   | (p q r s)                              | PQRS7                   | (pqrs7ß)                             | 7       |
| 8 tuv                  | STU                   | (t u v)                                | T U V 8 Ü               | <b>(t u v 8</b> ü ù)                 | 8       |
| 9 wxyz                 | VWXYZ                 | (w x y z)                              | WXYZ9ÆØÅ                | (w x y z 9 æ ø å)                    | 9       |
| O)                     | Shift mode            |                                        | Shift mode              |                                      |         |
| $\mathcal{O}_{*}$      | * Γ Δ Θ Λ Ξ Π Σ Φ Ψ Ω |                                        | *ΓΔΘΛΞΠΣΦΨ              | Ω                                    | *       |
| $\iint_{\#}^{\mu_{k}}$ | Alternatives / (Hold  | d)Space#£\$¥¤@\§ ^                     | Alternatives / (Hold)   | Space # £ \$ ¥ ¤ @ \ § ^             | #       |

Note: Displayed characters of T9<sup>®</sup> varies depending on Input language selection.

#### Shift mode

#### Shift mode change.....

Shift mode changes by pressing (within 1 sec) 📎 key.

| Multi tap         | Tegic                   |
|-------------------|-------------------------|
| Abc -> ABC -> abc | T9Abc -> T9ABC -> T9abc |

If Input mode is changed, Shift mode is initialised.

#### Auto capital change.....

Auto capital effects Abc or T9Abc.

If Input mode changes Abc or T9Abc, the first character is inputted with the capital letter and next character is inputted with the small letter. (Input mode indicator changes abc or T9.)

If these characters [. (Period) or! Or?] are inputted, the next character is inputted with the capital letter. (Input mode indicator changes Abc or T9Abc.)

#### Tegic

User Dictionary of TegicWhen edit mode is finished, All words in editor are registered in User Dictionary of Tegic.Text Input To On/Off T9 mode, press =>>

#### T9® Text Input.....

Using this mode of text input dramatically reduces the number of key presses required:

Press a key once for any letter you require on that key. The desired letter may not be displayed. Continue pressing other keys until the end of a word is reached; then check that the word has been typed correctly before continuing on to the next word. If the combination of letters typed has produced a word which is not the one you require, press () repeatedly until the correct word is displayed. Continue to the next word.

53

#### Example of Typing in T9 Mode

To type a new message, follow these steps:

1.At the beginning of a new message press and hold (Clear) to delete previous text, if necessary.

2.Press 📎 to change letter case, if necessary

3.Press  $\underbrace{\bigcirc}_{2 \text{ abc}} \underbrace{\bigcirc}_{2 \text{ abc}} \underbrace{\bigcirc}_{5 \text{ jkl}} \underbrace{\bigcirc}_{5 \text{ jkl}}$  "Call" is displayed.

Notice that the displayed words change as you type, always type to the end of the word before editing. **T9**<sup>®</sup> Languages can be selected from T9 Input -see "Setting T9 Text Input" on page 29. If the word you require is not in the internal dictionary then it should be entered using the Multi tap (ABC) mode.

#### Other Text Modes .....

Select text mode (displayed in Information area on screen)

#### Multi tap mode (Abc, ABC or abc):

Each time a key is pressed in quick succession it displays the next character available on that key. Releasing the key or pressing another key enters the character displayed. The cursor moves to the next position.

In T9 (Abc) or Multi tap (Abc) mode, the first entered letter in a sentence is capital.

# **Phone Option Menu Structure**

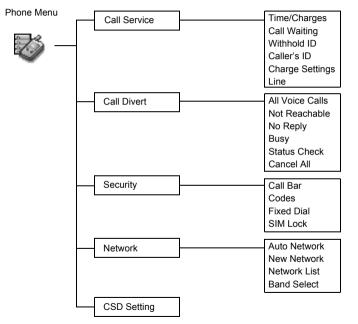

Download from Www.Somanuals.com. All Manuals Search And Download.

55

# **Phone Option**

and All Voice Call will be

displayed. When the Max

Cost is on, the remaining units will be displayed.

#### **Call Service**

The duration of the Last Call Viewing Time/Charges .....

From Phone Option menu

- 1 Call Service > Time/Charges (Select)
- 2 0 required service Last Call, All Voice Calls or Cost Left (Select)

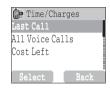

| Last Call      | Display the duration of Last Call                                                                                                    |  |
|----------------|----------------------------------------------------------------------------------------------------|--|
| All Voice Call | Display the sum of the duration for the all voice calls                                                                                                  |  |
| Cost Left      | When <b>Max Cost</b> is on, display the remaining units.<br>For setting the <b>Max Cost</b> , please refer to "Setting<br>the Maximum Cost:" on page 58. |  |

If Call Waiting is switched on, a second call can be received.

Setting Call Waiting .....

From Phone Option menu

- 1 Call Service > Call Waiting (Select)
- 2 Set (Select)

| 🕞 Call Service |
|----------------|
| Time/Charges   |
| Call Waiting   |
| Withhold ID    |
| Caller's ID    |
| Select Back    |

Withhold ID allows you to prevent showing your name or/and number to your ca party. Caller's ID allows to display Caller's name or/a number on your display.

| prevent showing your name<br>or/and number to your calling<br>party. <b>Caller's ID</b> allows to<br>display Caller's name or/and<br>number on your display. | From Phone Option menu<br>1 <sup>(1)</sup> Call Service <sup>(2)</sup> (Select)<br>2 Withhold ID or Caller's ID <sup>(2)</sup> (Select)<br>NOTE: When checking the status the phone must be registered with a network.                                               | Call Service<br>Time/Charges<br>Call Waiting<br>Withhold ID<br>Caller's ID<br>Select Bac |
|----------------------------------------------------------------------------------------------------|----------------------------------------------------------------------------------------------------|------------------------------------------------------------------------------------------|
| Firstly, Personal rate must be<br>entered. This is the cost that<br>the Service Provider charges<br>for one unit of call time.                               | Charge Settings<br>Setting Currency:<br>From Phone Option menu<br>1 ♥ Call Service > Charge Settings ♥ (Select)<br>2 ♥ Currency ♥ (Select)<br>Current Setting is displayed<br>3 ♥ (Set) > Enter PIN2 code ♥ (OK)<br>4 Enter currency units (max.3 characters) ♥ (OK) |                                                                                          |
|                                                                                                    | Setting Personal Rate:<br>From Phone Option menu<br>1 ♥ Call Service > Charge Settings > Personal Rate ♥ (Select)<br>2 ♥ (Set)                                                                                                    | Personal Rate<br>Per Unit:<br>Per Min.:                                                  |

Withhold ID /Caller's ID

- 3 Enter PIN2 code (OK)
- 4 Press required personal rate (C)(OK)

NOTE: When you set the unit price, you will be asked to enter your PIN2.

0

0

. . . . . . . . . . . . . . . . . . .

This function allows you to pre -set the maximum cost of calls allowed.

#### Setting the Maximum Cost:

From Phone Option menu

- 1 D Call Service > Charge Settings (Select)
- 2 🐧 Max Cost 🖳 (Set)
  - ➤ Current setting is displayed.
- 3 (☐)(Edit) > Enter PIN2 code (☐)(OK)
- 4 (Set) > ♥ On (Select)
- 5 Enter Credit Limit > (OK)

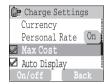

**NOTE:** The duration of one unit may vary during the day, peak and off-peak times. Therefore, the call charge can be calculated accordingly. However, call charge information may not give an accurate reflection of the tariffs charged by your Service Provider.

# Setting Auto Display: From Phone Option menu 1 ∅ Call Service > Charge Settings ☜ (Select) 2 ∅ Auto Display ☜ (On/off)

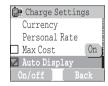

| Only when your SIM is           |  |  |
|---------------------------------|--|--|
| corresponding to CPHS and       |  |  |
| Line 1/2 function, this menu is |  |  |
| selectable.                     |  |  |

Setting Phone Line ..... From Phone Option menu 1 © Call Service > Line (Select) 2 © Line 1/Line 2 (Select)

#### **Call Divert**

Voice call can be diverted using different circumstances and to different numbers. For example you may wish voice calls to be diverted to voicemail box when the phone is switched off.

#### Setting Call Divert From Phone Option menu 1 Call Divert (Select) $\hat{0}$ the circumstances to initiate the divert $\bigcirc$ (Select) 2 required operation from Set, Clear, or Check Status ()(Select) 3 4 Enter phone number to divert to

| 🕞 Call Divert   |
|-----------------|
| All Voice Calls |
| Not Reachable   |
| No Reply        |
| Busy            |
| Select Back     |

- $\succ$  When a divert situation is enabled the divert icon ( $\backsim$ ) is displayed.
- > When updating or checking the status of **Call Divert** the phone must be registered with a network. (T)

| All Voice Calls                                                             | Divert all incoming voice calls                                  |
|-----------------------------------------------------------------------------|------------------------------------------------------------------|
| Not Reachable While your phone is disconnected, divert incoming voice calls |                                                                  |
| No Reply                                                                    | While you are not able to reply incoming calls, divert the calls |
| Busy While you are busy on line, divert incoming another voice call         |                                                                  |
| Status Check                                                                | Check the current status for Call Divert                         |
| Cancel All                                                                  | Cancel the all Divert Call setting                               |

59

Call Barring restricts certain outgoing and/or incoming calls using a password supplied by your service provider. When updating/ checking the status of Call Bar the phone must be registered with a network.

#### Security

- Setting Call Bar .....
- From Phone Option menu
- 1 (Select) Security > Call Bar (Select)
- 2 ∅ required setting from the menus showing below ()(Set) or ()(Select)
- 3 0 required operation from Set, Clear or Check Status (Select)
- 4 Enter required password (Select)

| 📴 Call Bar     |      |
|----------------|------|
| All Outgoing   | ļ    |
| Outgo Internat |      |
| Out.int.xhome  |      |
| All Incoming   |      |
| Set            | Back |

| All Outgoing   | All Outgoing calls are barred                                  |
|----------------|----------------------------------------------------------------|
| Outgo Internat | International Outgoing calls are barred                        |
| Out.int.xhome  | International Outgoing calls except home are barred            |
| All Incoming   | All Incoming calls are barred                                  |
| When Roaming   | All internal incoming calls when roaming outside the home PLMN |
| Status Check   | Call bar status is displayed                                   |
| Cancel All     | Cancel all setting in Call Bar                                 |
| Password       | Change Call Bar Password                                       |

#### Codes

2

The PIN protects your SIM against unauthorised use. If you enable the PIN, every time the phone is switched on you will be prompted to enter the PIN.

The PIN2 controls security for the Fixed Dial Store, Call Charge metering and Barred Dial

If either PIN/PIN2 is entered incorrectly 3 times the phone will be locked and the user will need to enter the PUK/PUK2 code.

Contact the service provider for the PUK/PUK2 code

| Change Phonecode       |
|------------------------|
| From Phone Option menu |

1 Di Security > Codes (Select)

Change Phonecode (C)(Select) 3 Enter New Phonecode (OK) x2

- Enabling/Disabling the PIN
- From Phone Option menu
- 1 Security > Codes (Select)
- 2 DIN Control (Set)
- 3 Enter PIN number (I)(OK) x2

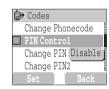

| Changing the Security Code             |                  |
|----------------------------------------|------------------|
| From Phone Option menu                 | Codes            |
| 1 🖞 Security > Codes 🖭 (Select)        | Change Phonecode |
| 2 Decision Change PIN2 (Select)        | □ PIN Control    |
| 3 Enter the current code (OK)          | Change PIN       |
| 4 Enter the new code ()(OK)            | Change PIN2      |
| 5 Enter the new code to verify (C)(OK) | Select Back      |
|                                        |                  |

Note: If the PUK/PUK2 code is entered incorrectly 10 times, the phone will cease to operate permanently. All information stored in the SIM will be lost and the SIM will need to be replaced. Contact the service provider for more detail.

Fixed Dial is a part of the Phonebook, but with added security. Only numbers that are in the Fixed Dial Store may be dialled.

| Setting Fixed Dial        |             |
|---------------------------|-------------|
| From Phone Option menu    | Security    |
| 1 🏮 Security 🖳 (Select)   | Call Bar    |
| 2 🏮 Fixed Dial 🖳 (Select) | Codes Off   |
| 3 Enter PIN2 code 🔍 (OK)  | Fixed Dial  |
|                           | Select Back |

> Any manually dialled phone numbers must be the same as the numbers in the Fixed Dial Store.

> A phone number may be stored, edited or deleted. You will be prompted for your PIN2 code.

#### Setting SIM Lock

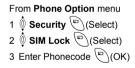

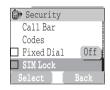

Note: You are recommended to write down your Phonecode to remember. Incase you forget your phone code, you will need to send back your SIM to its maker to unlock the SIM.

#### Network

Manually select a network that is available in your current location.

Network setting .....

From Phone Option menu

1 **I I Network** (Select) 2 I required option (Cn/off) or (Select)

| Auto Network | Set "Auto Network" On or Off.                                                                                               |
|--------------|----------------------------------------------------------------------------------------------------|
| New Network  | When "Auto Network" is on; Search an available network automatically. When "Auto Network" is off; Select a network manually |
| Network List | Create and edit a network list according to your preferences.                                                               |
| Band Select  | Choose a network band: 900/1800, 900/1900, 900, 1800, 1900MHz.                                                              |

#### CSD Setting

You need to complete CSD setting before setting your server - see "Server Setting" on page 38.

Connection Setting .....

You can set CSD setting when connecting to network.

From Phone Option menu

- 1 CSD Setting (Select)
- 2 0 required setting (Select)

3 when all the data are entered,  $(\Box)$  (Save)

| Server Name | Enter Server Name                                 |
|-------------|---------------------------------------------------|
| Call Type   | Select ISDN or Analog                             |
| Dial Number | Enter the common numbers in Digital and Analogue. |
| Login Name  | Enter Login ID                                    |
| Password    | Enter Password                                    |

Phone Option

Download from Www.Somanuals.com. All Manuals Search And Download.

63

# **Applications Menu Structure**

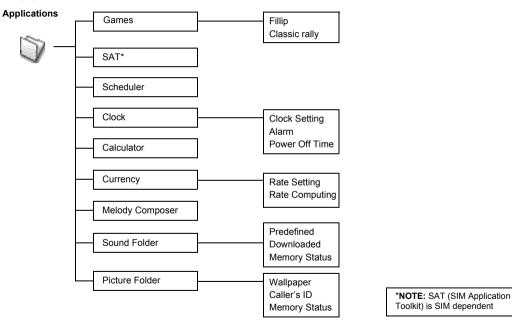

# **Applications**

#### Games

From Applications menu 1 () Games () (Select) 2 () required game () (Select).

➤ Please refer to "Games" on page 31.

#### SAT (SIM Application Toolkit)

This function is SIM dependent.

| 过 Games       |      |
|---------------|------|
| Fillip        |      |
| Classic rally |      |
|               |      |
|               |      |
| Select        | Back |

65

#### The Scheduler can be used to register reminders for personal events as well as planning holiday periods. Set clock first. In the Scheduler, you can store: -**Type** (Memo or Meeting) -**Description** -**Start Date** -**Start Time** -**End Date** -**End Time**

#### Scheduler

| Editing Scheduler | 1 |
|-------------------|---|
|-------------------|---|

- From Applications menu
- 1 Scheduler (Select)
- 2 ( to select Week or Month format.
- 3 🖞 Use numerical keys 2, 8, 4, 6 to move the cursor

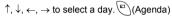

4 For the first time entry, **New Entry** appears (Select)

- 5 Enter required information
- 6 🖳 (Save).

**Note:** Ensure that the setting of the Scheduler will not contravene any regulations whereby it may automatically power on when in an aircraft or medical facility etc. - see "Important Information" on page 1

#### Clock

Before setting Time & Date. set Time Zone of your region or the city which has same time zone as your region. When travelling abroad, your home time can be changed to vour destination time.

| Time Zone Setting                              |                            |
|------------------------------------------------|----------------------------|
| From Applications menu<br>1                    | Clock Setting              |
| 2 0 required region (Select)                   | Time Zone                  |
| 3 (Yes) or ((No) to select "Day Light Saving?" | Time & Date                |
| 4 "Set This City to Local" (OK)                | Date Format<br>Select Back |
| 5 "Success!" 💬 (OK)                            | Derect Dack                |

1 ( Clock > Clock Setting > Time & Date ( (Select) 2 ( (Set) enter the digits for the time ( (OK)

From Applications menu

| 📑 Clock Setting |   |
|-----------------|---|
| Display Time    | 1 |
| Time Zone       | ł |
| Time & Date     | ļ |
| Date Format     | ļ |
| Select Back     |   |

| 🐻 Clock Setting |
|-----------------|
| 🗖 Display Time  |
| Time Zone       |
| Time & Date     |
| Date Format     |
| Select Back     |

| Time and date can be shown on the display in idle mode. | Time Display Setting                  |
|---------------------------------------------------------|---------------------------------------|
|                                                         | From Applications menu                |
|                                                         | 1 0 Clock > Clock Setting (□)(Select) |
|                                                         | 2 🖞 Display Time 🐑 (On/off)           |

Time & Date Setting .....

67

Display format for time and date can be selected.

#### Date Format/Time Format From Applications menu 对 Clock Setting Clock > Clock Setting > Date Format or Time Format ()(Select) Time Zone required format (Select) Time & Date 2 Date Format 24 Hour Alarm Setting ..... From Applications menu 🐨 Clock 1 Oclock > Alarm (Select) Clock Setting $(\mathbb{S})$ (Set) > Enter the digits for the time (24 hour clock) $(\mathbb{O})$ (OK) 🖌 Alarm 2 🗌 Power Off Time 🛛 On the chose the repeat format from **Repeat Daily**. Once or **Disabled** (C)(Select) 3 4 "Alarm Time Has Been Updated!" (OK) > Alarm set indicator ? appears on idle display. > When the set time is reached, the alarm will sound. If the alarm is due during a call, an alarm indicator? will be displayed. To end alarm: Press any key or ()(Off)

Press any key or  $\bigcirc$  (Off) OR  $\bigcirc$  (Pause) to pause the alarm and start again after 5 minutes

**NOTE:** Ensure that the setting of the Alarm will not contravene any regulations whereby it may automatically power on when in an aircraft or medical facility etc. - see "Important Information" on page 1.

The phone can be set to turn itself off automatically at a specified time using the Power Off feature. The procedure for setting/ adjusting the Power Off automatically is similar to the setting of Alarm.

# Power Off Time From Applications menu 1 Image: Clock > Power Off Time 2 Enter the digits for the time (24 hour clock) Image: Clock > Clock Setting 3 Image: Clock > Clock Setting 4 "Power Off Time Setting Updated!" Image: Clock > Clock Setting

#### Calculator

The four function calculator will enable the user to perform simple arithmetic calculations (addition/subtraction/ multiplication and division). From Applications menu

- 1 Calculator (Select)
- 2 Enter a number (maximum 7 digits) and it will be displayed on the upper right of the display. When a decimal point is required, press  $\underset{\#,\infty}{\longrightarrow}$ , when
  - a minus sign is needed press  $\overbrace{*}$ .
  - 0 to select the arithmetic operation
- 4 Enter a number (maximum 7 digits) and it will be displayed next to the operation symbol.
  - If  $\hat{\emptyset}$  is used to select another arithmetical operation to perform, an intermediate
  - calculation will be performed and the result displayed on the top line.
- 5 🕑 (=) to calculate

| 过 Applica   | tions |
|-------------|-------|
| Clock       |       |
| Calculator  |       |
| Currency    |       |
| Melody Comp | oser  |
| Select      | Back  |

69

### Currency

The currency convertor enables you to convert from/to a home currency using a conversion rate that you enter.

### Setting the currency value

- From Applications menu
- 1 Currency (Select)
- 2 🖗 Rate Setting 🖳 (Select)
- 3 On the right side of the screen, enter your home currency rate to the currency which you want to convert with (OK)
- 4 🕑 (Save)

| 📴 Currency     |      |
|----------------|------|
| Rate Setting   |      |
| Rate Computing |      |
|                |      |
|                |      |
| Select         | Back |

### Rate Computing.....

From Applications menu

- 1 Durrency (Select)
- 2 🖗 Rate Computing 🖳 (Select)
- 3 Enter the amount of currency which you want to convert into your home currency (Convert)

### Melody Composer

Please refer to "Composing a Melody" on page 23.

### Sound Folder

Setting RingTone:

You can find lists of predefined sound and downloaded sound in the Sound Folder. You can play the sound and set one as your Ringtone.

The amount of the use of the memory of the remainder might not become "0" because of data for management. This user memory is used for Melody composer.

### From Applications menu

Sound Folder ( )(Select)
 Predefined or Downloaded ( )(Select)
 Predefined or Downloaded ( )(Select)
 required sound ( )(Menu)
 To see the information of the selected RingTone, ( )(Select)
 To back to the previous menu, ( )(OK)
 Set to Ringtone ( )(Select)

| 📴 Applicati   | .ons |
|---------------|------|
| Currency      |      |
| Melody Compos | ser  |
| Sound Folder  |      |
| Picture Folde | er   |
| Select        | Back |

### Viewing Memory Status:

From Applications menu

- 1 🖞 Sound Folder 🖳 (Select)
- 2 (Select) Memory Status
  - Free Space and Total Used are displayed.
  - ➤ To back to the previous menu, (OK)

71

You can find lists of predefined pictures and downloaded pictures in both Wallpaper folder and Caller ID folder. You can view those pictures, and also set one of them for the idle screen.

The amount of the use of the memory of the remainder might not become "0" because of data for management. This user memory is used for Melody composer.

### Picture Folder

Setting Wallpaper:

From Applications menu

- 1 ∅ Picture Folder (Select) > ∅ Wallpaper (Select)
- 2 0 Predefined or Downloaded (Select)
- 3 🖞 required picture 🖳 (Menu)
- > To see the large picture,  $\hat{0}$  View  $\bigcirc$  (Select)
- To back to the previous menu, (Back)
- 4 0 Set to Wallpaper ()(Select)

### Viewing Picture of Caller's ID:

```
From Applications menu
    Picture Folder (Select) > (Select) (Select)
    Predefined or Downloaded (C)(Select)
2
  🗴 required picture 🖳 (Menu)
3
  View or Info (Select)
Δ
  > To back to the previous menu, (\Box) (Back)
Viewing Memory Status:
From Applications menu
  Sound Folder (Select)
1
2 Memory Status ()(Select)
  > Free Space and Total Used are displayed.
  > To back to the previous menu, \langle \square \rangle (OK)
```

| 🔯 Application   | IS   |
|-----------------|------|
| Currency        |      |
| Melody Composer | :    |
| Sound Folder    |      |
| Picture Folder  |      |
| Select          | Back |

### **Records Menu Structure**

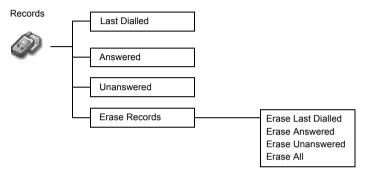

### Records

If Caller Identification is known, caller's phone number, for an answered call will be stored in the **Answered menu** and an unanswered call will be stored in the **Unanswered menu**.

### Calling for the Last Dialled/Answered/Unanswered number .....

From Records menu

- Choose one menu from Last Dialled, Answered or Unanswered
   (Select)
- 2 I required phone number (or name) you wish to redial OR

In idle, Solution to view the last dialled numbers directly.

### To save a record in Phonebook:

After selecting desired number,

(Menu) > ( $\hat{\mathbb{Q}}$  Save (C)(Select) > ( $\hat{\mathbb{Q}}$  SIM Phonebook or Mobile Phonebook (C)(Select) Enter Name and Phone number ( $\hat{\mathbb{P}}$ )(Save).

NOTE: When the store is full the next phone number will overwrite the oldest.

### Erasing Records.....

From Records menu

3 (P(Yes)

- 1 0 Erase Records (Select)
- 2 Choose one menu from Erase Last Dialled, Erase Answered,

Erase Unanswered or Erase All (Select).

Erase Records
 Erase Last Dialled
 Erase Answered
 Erase Unanswered
 Erase All
 Salect
 Back

Records

Answered

Unanswered Erase Records

Last Dialled

# Troubleshootings

### Troubleshootings

Should any problem persist contact your dealer.

| Problem                                                                                                    | Cause                                                                                                    | Remedy                                                                                                    |  |
|----------------------------------------------------------------------------------------------------|----------------------------------------------------------------------------------------------------|----------------------------------------------------------------------------------------------------|--|
| Phone will not switch on.                                                                                                    |                                                                                                    | Check that the battery is fully charged and correctly connected to the phone.                                      |  |
| Extremely short battery life for a new battery.                                                                                                   | The network you are using and the condition of the battery can affect battery life.                                                                           |                                                                                                    |  |
| Short battery life for an old battery.                                                                                                    | The battery has worn out.                                                                                                    | Replace with a new fully charged battery.                                                                          |  |
| The charging indicator does not<br>light, the battery level indicator<br>does not appear and the phone<br>cannot be switched on when<br>charging. | The battery is not attached to the phone or<br>when the battery has been deeply<br>discharged the phone will take a short time<br>until the indicator lights. | Leave the phone charging the battery for a few minutes before the indicator is lit and attempting to switch it on. |  |
|                                                                                                    | The battery is not attached to the phone.                                                                                                    |                                                                                                    |  |
| Battery fails to charge.                                                                                                    | Battery has been connected to the phone<br>after the Fast Travel Charger has been<br>switched on.                                                             | Ensure the battery is fitted to the phone prior to commencing charging.                                            |  |
| Calls cannot be made.                                                                                                    | The phone is locked.                                                                                                    | Unlock the phone.                                                                                                  |  |
|                                                                                                    | Outgoing calls are barred.                                                                                                    | Disable the outgoing call barring or barred dial.                                                                  |  |
|                                                                                                    | The phone is not registered to a network.                                                                                                    | Move to a coverage area and operate your phone after it has registered with a network.                             |  |

| Problem                                        | Cause                                     | Remedy                                                                                                    |
|------------------------------------------------|-------------------------------------------|----------------------------------------------------------------------------------------------------|
| Calls cannot be made from Fixed<br>Dial Store. |                                           | Check your SIM supports Fixed Dial<br>Check if the Fixed Dial is switched on<br>Check the phone number is stored in the<br>Fixed Dial.       |
|                                                | The phone is not switched on.             | Switch the phone on.                                                                                                    |
| Calls cannot be received.                      | Incoming calls are barred.                | Disable the incoming call barring.                                                                                                    |
|                                                | The phone is not registered to a network. | Move to a coverage area and operate your phone after it has registered with a network.                                                       |
| Emergency calls cannot be made.                | You are not in a GSM coverage area.       | Check that the antenna symbol S is<br>displayed – move to a coverage area and<br>operate your phone when the antenna<br>symbol is displayed. |
| Phone numbers cannot be                        | The phone is locked.                      | Unlock the phone.                                                                                                    |
| recalled from Phonebook.                       | Phone number has been restricted.         | Switch off restriction.                                                                                                    |

### **Glossary of Terms**

| CSD              | CSD means one of communication methods of the data communication service. (It is abbreviation of Circuit Switched Data)                                                                                |
|------------------|----------------------------------------------------------------------------------------------------|
| DTMF Tones       | Dual Tone Multi-Frequency tones allow you to communicate with computerised phone systems, voice mailboxes etc.                                                                                         |
| EMS              | EMS is one of the mail systems which use the cellular phone, and service by which data of e-mail of the text etc. can be transmitted and received. (It is abbreviation of Enhanced Messaging Services) |
| GSM              | Global System for Mobile Communications. The name given to the advanced digital technology that your phone uses.                                                                                       |
| Network Operator | The organization responsible for operating a GSM network.                                                                                                    |
| Password         | Used for the control of the Call Bar. Supplied by your service provider.                                                                                                    |
| PIN              | Personal Identification Number used for SIM security. Supplied by your service provider. If the PIN is entered incorrectly 3 times, the PIN will be blocked.                                           |
| PIN2             | Personal Identification Number used for the control of Fixed Dial Store and Call Charge metering. If the PIN2 is entered incorrectly 3 times, the PIN2 will be blocked.                                |
| PUK/PUK2         | PIN/PIN2 Unblocking Key. Used to unblock the PIN/PIN2. Supplied by your service provider. If the PUK/PUK2 is entered incorrectly 10 times, the PUK/PUK2 will be blocked.                               |
| Registration     | The act of locking on to a GSM network. This is usually performed automatically by your phone.                                                                                                    |
| Roaming          | The ability to use your phone on networks other than your Home network.                                                                                                    |
| Service Provider | The organization responsible for providing access to the GSM network.                                                                                                    |
|                  |                                                                                                    |

| SMS | SMS is service to which a very short character message can be transmitted and be received by the cellular phone. (It is abbreviation of Short Message Service)                      |
|-----|----------------------------------------------------------------------------------------------------|
| SIM | Subscriber Identity Module. A small smart-card which stores unique subscriber and user-entered information such as Phonebook and Short Messages. Supplied by your service provider. |
| WAP | Wireless Application Protocol. The communication standard which enables you to download resources from the Internet to your phone                                                   |

### **Specifications**

| Bands supported GSM 900 Class 4<br>GSM1800 Class 1<br>GSM1900 Class 1<br>Standby Time (hrs)*          |
|----------------------------------------------------------------------------------------------------|
| Talk Time (hrs)* 2.5 – 6                                                                              |
| Temperature Range<br>Charging                                                                         |
| Storage                                                                                               |
| Weight:                                                                                               |
| Dimensions           Height         80 mm           Width         43 mm           Depth         19 mm |
| Supply Voltage                                                                                        |
| Antenna Fixed                                                                                         |
| Charge Time** Up to 165 Min                                                                           |
| SIM Type 3 V only                                                                                     |
| Phonebook Memory                                                                                      |
| Animation Themes 2                                                                                    |
| User Composed Melody 5                                                                                |
| Games 2                                                                                               |

| Ringtones       Preset: 20<br>(Varies depending on<br>Data Folder)         Scheduler       Up to 50 Entries         Alarms       1         Graphics Formats Supported       GIF89a, BMP, WBMP,<br>PNG, WPNG, JPEG         Maximum Graphics Size       W128 x H80 pixels<br>(4096 CSTN colours) | Backlight colours          | 1 (White)            |
|----------------------------------------------------------------------------------------------------|----------------------------|----------------------|
| Alarms                                                                                                    | Ringtones                  | (Varies depending on |
| Graphics Formats Supported GIF89a, BMP, WBMP,<br>PNG, WPNG, JPEG<br>Maximum Graphics Size W128 x H80 pixels                                                                                                    | Scheduler                  | Up to 50 Entries     |
| PNG, WPNG, JPEG<br>Maximum Graphics Size W128 x H80 pixels                                                                                                    | Alarms                     | . 1                  |
|                                                                                                    | Graphics Formats Supported |                      |
|                                                                                                    | Maximum Graphics Size      |                      |

\*NOTE: Talk and Standby time will be dependant upon network conditions, SIM usage and battery condition.

\*\*NOTE: Charging time will be dependant on usage and battery condition.

79

### **Personal Settings**

| Item                          | Provisioning<br>Information<br>Setting No 1 | Provisioning<br>Information<br>Setting No 2 | Provisioning<br>Information<br>Setting No 3 | Provisioning<br>Information<br>Setting No 4 | Provisioning<br>Information<br>Setting No 5 |
|-------------------------------|---------------------------------------------|---------------------------------------------|---------------------------------------------|---------------------------------------------|---------------------------------------------|
| IP Port                       |                                             |                                             |                                             |                                             |                                             |
| Home page                     |                                             |                                             |                                             |                                             |                                             |
| Gateway IP                    |                                             |                                             |                                             |                                             |                                             |
| Port<br>(Secure / Non-Secure) |                                             |                                             |                                             |                                             |                                             |
| Data connections              |                                             |                                             |                                             |                                             |                                             |
| Circuit Switched (G           | SM)                                         |                                             |                                             |                                             |                                             |
| Name                          |                                             |                                             |                                             |                                             |                                             |
| Account                       |                                             |                                             |                                             |                                             |                                             |
| Password                      |                                             |                                             |                                             |                                             |                                             |
| Call type                     |                                             |                                             |                                             |                                             |                                             |
| Phone no                      |                                             |                                             |                                             |                                             |                                             |
| Idle timer                    |                                             |                                             |                                             |                                             |                                             |
| CSD Setting                   |                                             |                                             |                                             |                                             |                                             |

### Licencing

### CP8 Patent

© Panasonic Mobile Communications Co., Ltd. 2003

Information in this document is subject to change without notice. No part of these instructions may be reproduce or transmitted in any form or by any means without obtaining express permission from Panasonic Mobile Communications Co., Ltd.

**C €**0700

### Tegic

T9® is a trademark of Tegic Communications Inc.T9R Text Input is licensed under one or more of the following: U.S. Pat. Nos. 5,818,437, 5,953,541, 5,187,480, 5,945,928 and 6,011,554; Canadian Pat. No. 1,331,057; United Kingdom Pat. No. 2238414B; Hong Kong Standard Pat. No. HK0940329;

Republic of Singapore Pat. No. 51383; Euro. Pat. No. 0 842 463 (96927260.8) DE/DK, FI, FR, IT, NL, PT.ES, SE, GB; and additional patents are pending worldwide.

### OpenWave

OpenWave is a pioneer in the mobile data transfer industry, supplying voice and data revenue to the mobile communications sector.

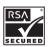

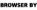

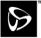

OPENWAVE

81

## Index A

| Access to Shortcuts  |    |
|----------------------|----|
| Activating a profile | 19 |
| Alarm Setting        |    |
| Answering Calls      |    |
| Any Key Answer       |    |
| Applications         | 65 |
| Auto Answer          |    |
| Auto capital change  | 53 |
| Auto Display         |    |
|                      |    |

### В

| Back to the menu display | 8  |
|--------------------------|----|
| Brightness               |    |
| Bookmarks                | 40 |
| Broadcast                |    |
| Browser                  |    |
| Browsing Bookmark        | 40 |
| Browsing the Phone Book  |    |

### С

| Calculator                             |    |
|----------------------------------------|----|
| Call Divert                            |    |
| Call Service                           |    |
| Calling for the Last Dialled/Answered/ |    |
| Unanswered number                      | 74 |
| Care and Maintenance                   | 3  |
| Changing the Language                  | 27 |
| Changing the Ring Tone                 |    |

| Changing the Security Code        | 61 |
|-----------------------------------|----|
| Changing Alert Type               |    |
| Changing the Volume               |    |
| Charging the Battery              |    |
| Classic rally                     |    |
| Clock                             | 67 |
| Codes                             | 61 |
| Composing a Melody                |    |
| Connection Setting                |    |
| Contents                          |    |
| Creating a New Short Text Message | 43 |
| CSD Settings                      |    |
| Currency                          |    |
|                                   |    |

### D

| Date Format/Time Format |  |
|-------------------------|--|
| Desktop Handsfree       |  |
| Disabling Key Guard     |  |
| Display                 |  |
| Displaying Menu         |  |
| DTMF Tones              |  |
|                         |  |

### Ε

| 61 |
|----|
|    |

| Entering to the Menu Display |    |
|------------------------------|----|
| Erasing Records              | 74 |

### F

| Fillip                             |  |
|------------------------------------|--|
| Fitting, and Removing the Battery4 |  |
| Fitting, and Removing the SIM 4    |  |

### G

| Games             | 65,31 |
|-------------------|-------|
| Getting Started   | 4     |
| Glossary of Terms | 77    |
| GSM               | 77    |
|                   |       |

### Н

| Hot Key Dial |  |
|--------------|--|
|              |  |

### 

| Important Information         | 1  |
|-------------------------------|----|
| In-Call Options               | 15 |
| Incoming Call While in a Call |    |
| International Dialling        | 13 |

### Κ

| Key Guard       | 41 |
|-----------------|----|
| Key Operation   |    |
| Keys & Displays | 6  |
| Keys            |    |
| L               |    |
| Licencing       | 81 |
| Long Press      | 10 |

| Low Battery Warning |  |
|---------------------|--|
|---------------------|--|

### Μ

| Making a Call by Using Hot Key Dial |    |
|-------------------------------------|----|
| Making a Second Call                |    |
| Making Calls                        | 12 |
| Melody Composer                     | 70 |
| Memory Status                       | 35 |
| Menu Display                        | 8  |
| Messages                            |    |
| My Numbers                          | 35 |
| My Phone                            | 19 |
| My Phonebook                        |    |

### Ν

| Network          |  |
|------------------|--|
| Network Operator |  |
| Network setting  |  |

### 0

| Operation of Battery Level Indicator | 5 |
|--------------------------------------|---|
| Options                              |   |
| Options in Phone Book                |   |
| Other Text Mode                      |   |
|                                      |   |

### Ρ

| Password          | 77 |
|-------------------|----|
| Pause Dial        |    |
| Personal Settings | 80 |
| Phone Basics      |    |
| Phone Book        |    |
| Phone ON/OFF      |    |

| Phone Option       |    |
|--------------------|----|
| Phonebook Dialling |    |
| Picture Folder     |    |
| PIN                |    |
| PIN2               |    |
| Power Off Time     |    |
| Profile Setting    |    |
| PUK/PUK2           | 77 |
|                    |    |

### R

| Rate Computing             | 70 |
|----------------------------|----|
| Reading a Received Message |    |
| Recent Number Dialling1    | 13 |
| Records                    | 74 |
| Registration               | 77 |
| Reset Defaults             | 28 |
| Ring Key Tone              | 20 |
| Ring Volume1               | 19 |
| Roaming                    | 77 |

### S

| Safety Considerations  |    |
|------------------------|----|
| Scheduler              | 66 |
| Security               | 60 |
| Selecting Games        |    |
| Server Setting         |    |
| Service Provider       | 77 |
| Setting Any Key Answer |    |
| Setting Auto Answer    |    |
| Setting Auto Display   | 51 |
| Setting Bookmark       | 40 |
| Setting Brightness     |    |
|                        |    |

| Setting Call Bar                  | 60 |
|-----------------------------------|----|
| Setting Call Divert               | 59 |
| Setting Call Waiting              | 56 |
| Setting Colour Themes             | 26 |
| Setting Display Animation         | 25 |
| Setting Display Contrast          | 26 |
| Setting Fixed Dial                | 62 |
| Setting Games                     | 31 |
| Setting Greeting                  | 25 |
| Setting Hot Key Dial              | 36 |
| Setting Broadcast                 | 49 |
| Setting Key Guard                 |    |
| Setting Key Tone                  | 22 |
| Setting Language                  | 50 |
| Setting My Numbers                | 35 |
| Setting Options                   |    |
| Setting Personal Rate             | 57 |
| Setting Phone Line                |    |
| Setting Shortcuts                 | 29 |
| Setting SIM Lock                  | 62 |
| Setting SIM or Mobile Phonebook   |    |
| Setting T9 Text Input             | 29 |
| Setting the currency value        | 70 |
| Setting the Maximum Cost          | 58 |
| Setting the Message Centre Number | 43 |
| Setting Topic                     | 49 |
| Setting Wallpaper                 | 25 |
| Setting Warning Tone              | 22 |
| Shift made change                 |    |
| Shortcuts                         |    |
| Short press                       |    |
| Shortcut from Idle Screen         | 10 |
|                                   |    |

| SIM                                  | 78 |
|--------------------------------------|----|
| SMS                                  | 43 |
| Sound Folder                         | 71 |
| Sound Setting                        | 21 |
| Specifications                       | 79 |
| Standard Dialling                    | 12 |
| Starting Games                       |    |
| Status Icons                         |    |
| Storing                              |    |
| Storing a Number in Mobile Phonebook | 33 |
| Storing a Number in SIM              |    |
| Symbols Used in the Manual           |    |
|                                      |    |

### Т

| Tegic                | 53 |
|----------------------|----|
| T9 Text Input        |    |
| Text Entry           |    |
| Text Input           | 53 |
| Time & Date Setting  | 67 |
| Time Display Setting |    |
| Time Zone Setting    |    |
| Troubleshooting      |    |
|                      |    |

### U

| User Messages | 27 |
|---------------|----|
| V             |    |

| Vibrator                        | 20 |
|---------------------------------|----|
| Viewing                         | 34 |
| Viewing Memory Status           |    |
| Viewing Message Lists in Mobile |    |
| Viewing Message Lists in Outbox | 46 |

| Viewing My Numbers   | 35 |
|----------------------|----|
| Viewing Time/Charges | 56 |

### W

| WAP                      | 78 |
|--------------------------|----|
| WAP Activating           |    |
| Warning Tone             |    |
| Withhold ID /Caller's ID |    |

85

Free Manuals Download Website <u>http://myh66.com</u> <u>http://usermanuals.us</u> <u>http://www.somanuals.com</u> <u>http://www.4manuals.cc</u> <u>http://www.4manuals.cc</u> <u>http://www.4manuals.cc</u> <u>http://www.4manuals.com</u> <u>http://www.404manual.com</u> <u>http://www.luxmanual.com</u> <u>http://aubethermostatmanual.com</u> Golf course search by state

http://golfingnear.com Email search by domain

http://emailbydomain.com Auto manuals search

http://auto.somanuals.com TV manuals search

http://tv.somanuals.com